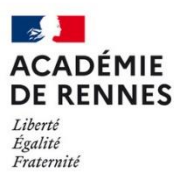

**Direction** des systèmes d'information<br>et de l'innovation

Dans de nombreux cas, vous utilisiez l'identité de votre compte personnel pour l'envoi de messages à partir de votre boite fonctionnelle. Cela n'est désormais plus possible. Afin de corriger le problème, il est nécessaire d'ajouter un nouveau serveur sortant dans votre client de messagerie Thunderbird.

Pour cela, vous avez besoin de l'identifiant ainsi que du mot de passe de votre boite fonctionnelle et de suivre la procédure ci-dessous.

## **1- ajouter un serveur sortant**

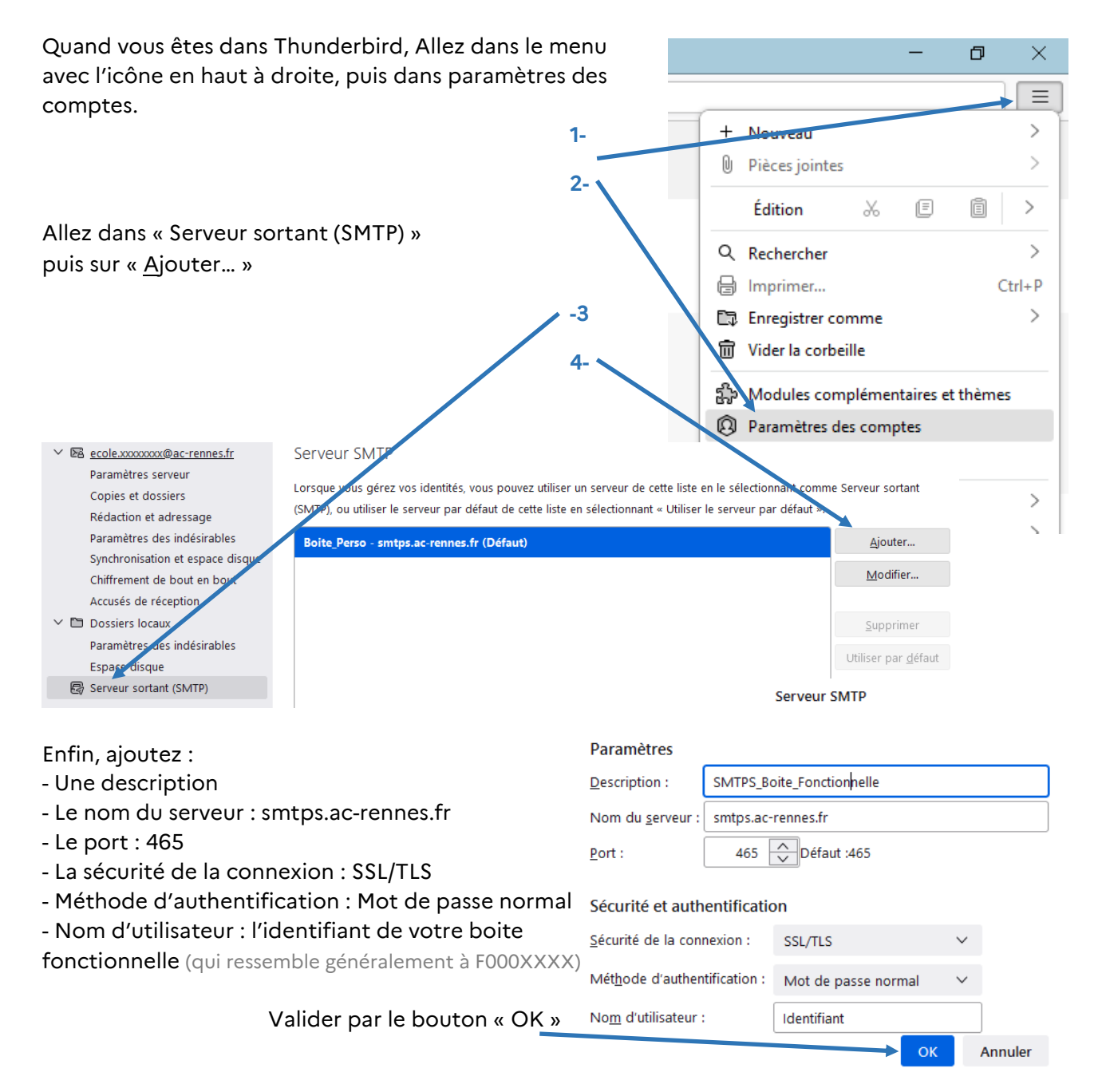

## **2- Affecter le serveur sortant à la boite fonctionnelle**

En étant toujours dans le menu « paramètres des comptes, sélectionnez votre boite fonctionnelle puis affectez-lui le serveur sortant que vous venez de créer.

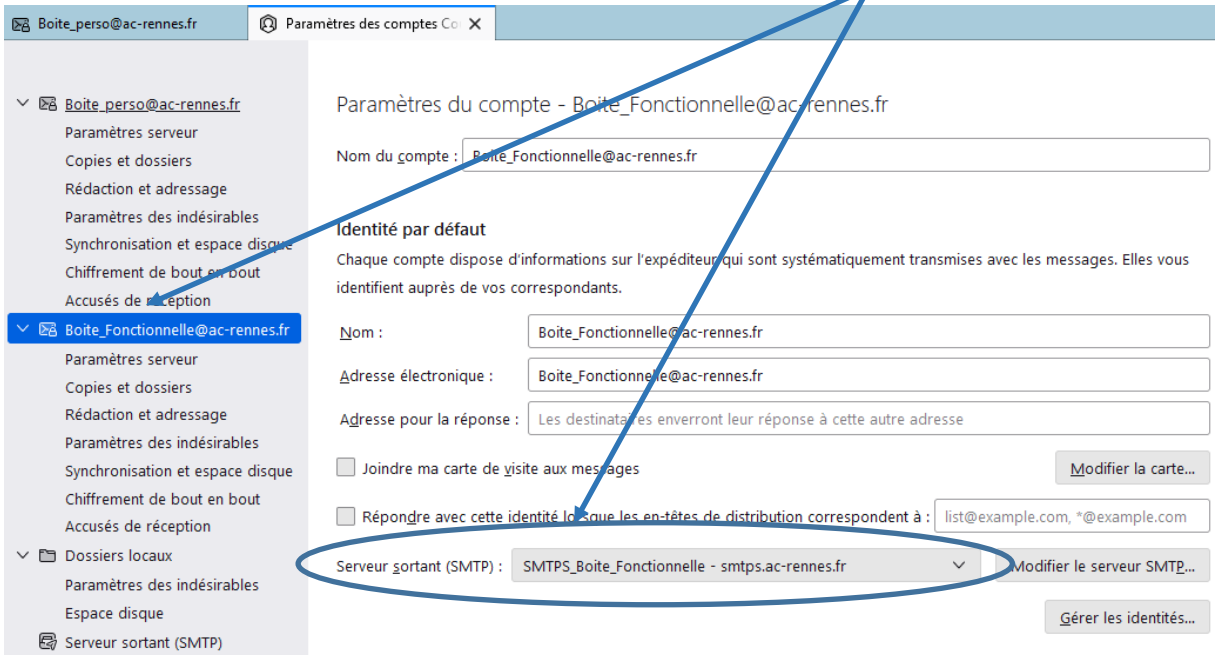

 $\Rightarrow$  Redémarrez Thunderbird.

Au premier envoi de message, on va vous demander le mot de passe du compte de votre boite fonctionnelle. Vous avez le choix de l'enregistrer ou pas.

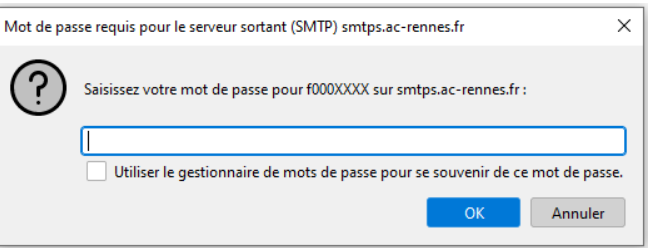

## *N.B. :*

*Dans de rares cas, c'est l'envoi de messages avec votre boite personnelle qui n'est plus possible. Il suffit de réaliser l'action inverse, c'est-à-dire créer un nouveau « Serveur d'envoi (SMTP) » pour votre boite personnelle.*